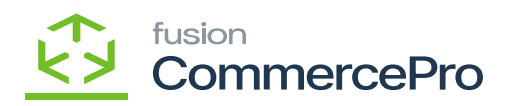

## **Unit Of Measure Pricing**  $\pmb{\times}$

Users can dynamically adjust the sales price based on the packaging unit for Stock Items and Non-Stock Items by utilizing the **Unit of Measure** (UOM) fields. A default Unit of Measure (UOM) can be applied to an Item Class.

- To access **[Unit of Measure Pricing]** you must enable the check box for **[Unit of Measure Pricing]** under CommercePro Features.
- Click on **[Save].**

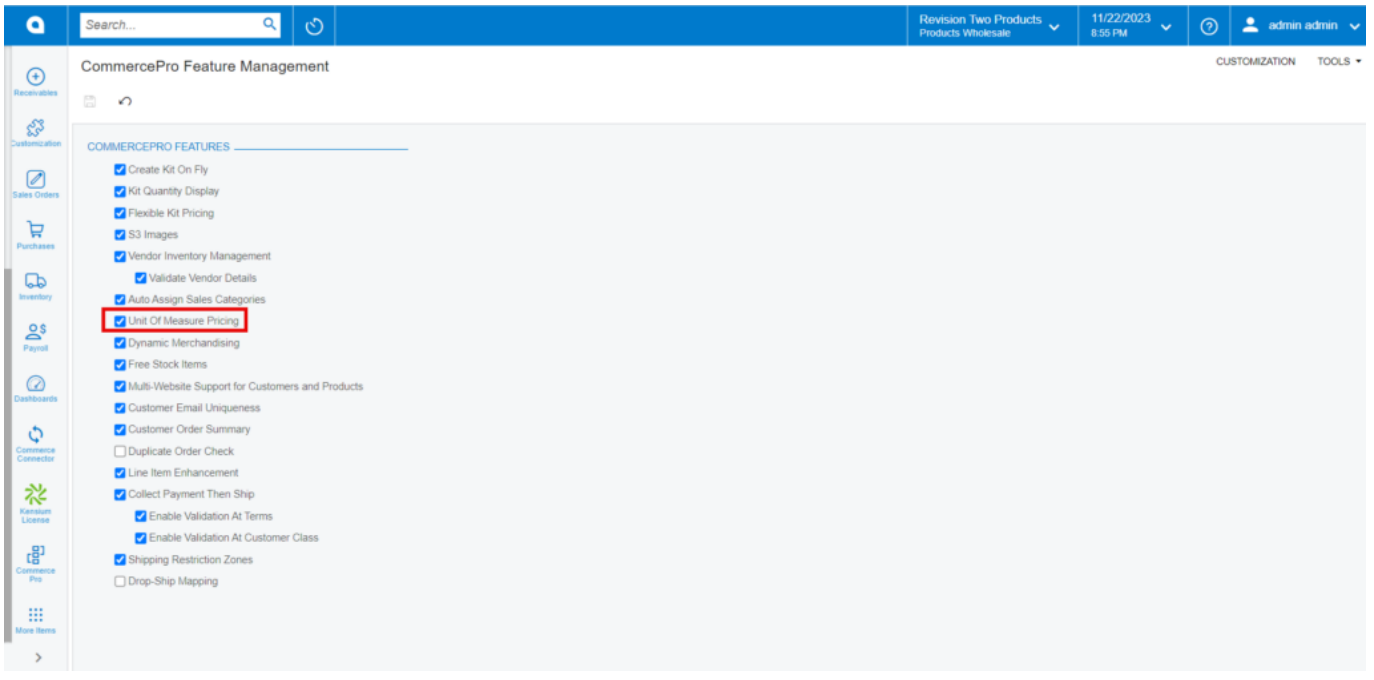

## CommercePro

The Impacted areas for Unit of Measure Pricing are below.

- Stock Items
- Non-Stock Items
- Template Items
- If the UOM is not automatically updated for the above screen items, you need to manually refresh the process.
- To Refresh you must navigate to the left side panel of **[Acumatica]** select **[CommercePro],** and then select **[Refresh Kit Price Process]** under **[Processes].**

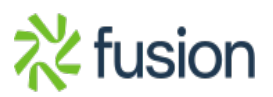

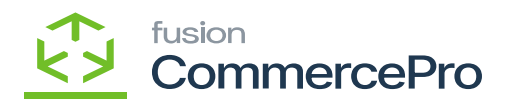

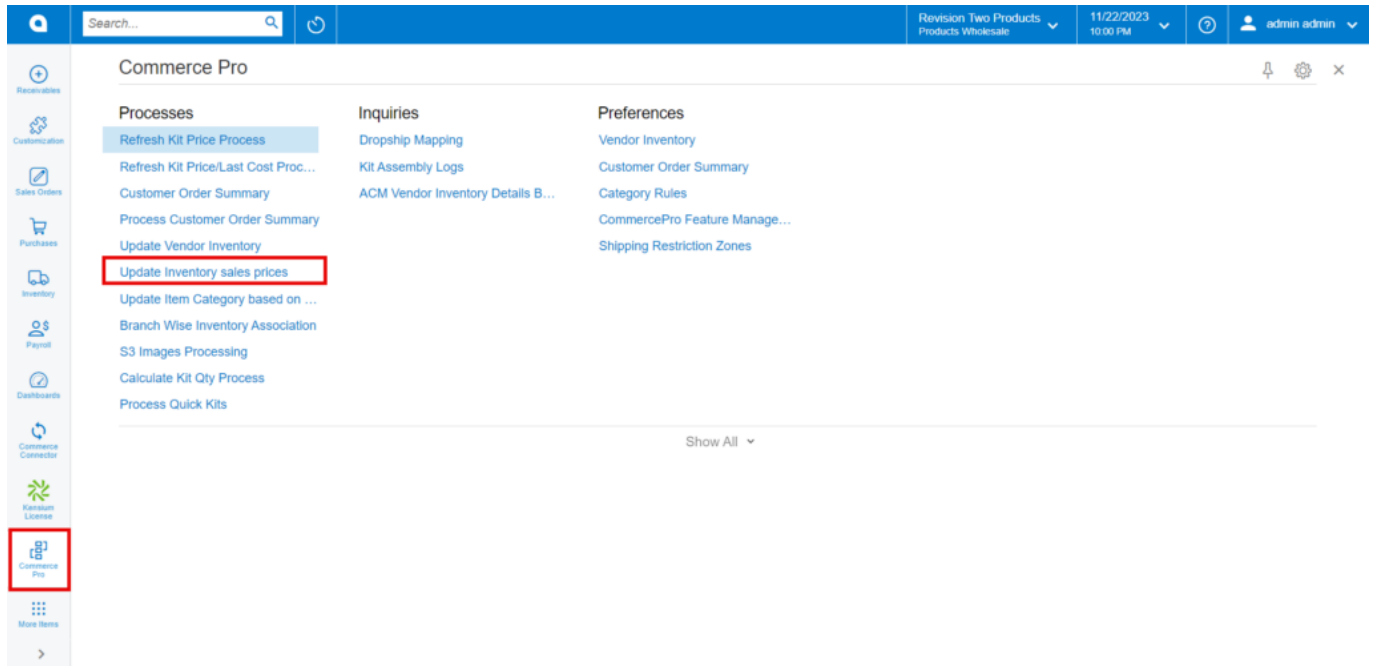

## CommercePro

- You must enable the Radio Button.
- Click on **[PROCESS ALL].**

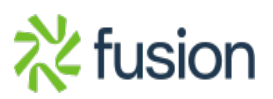

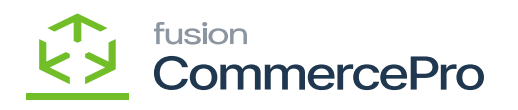

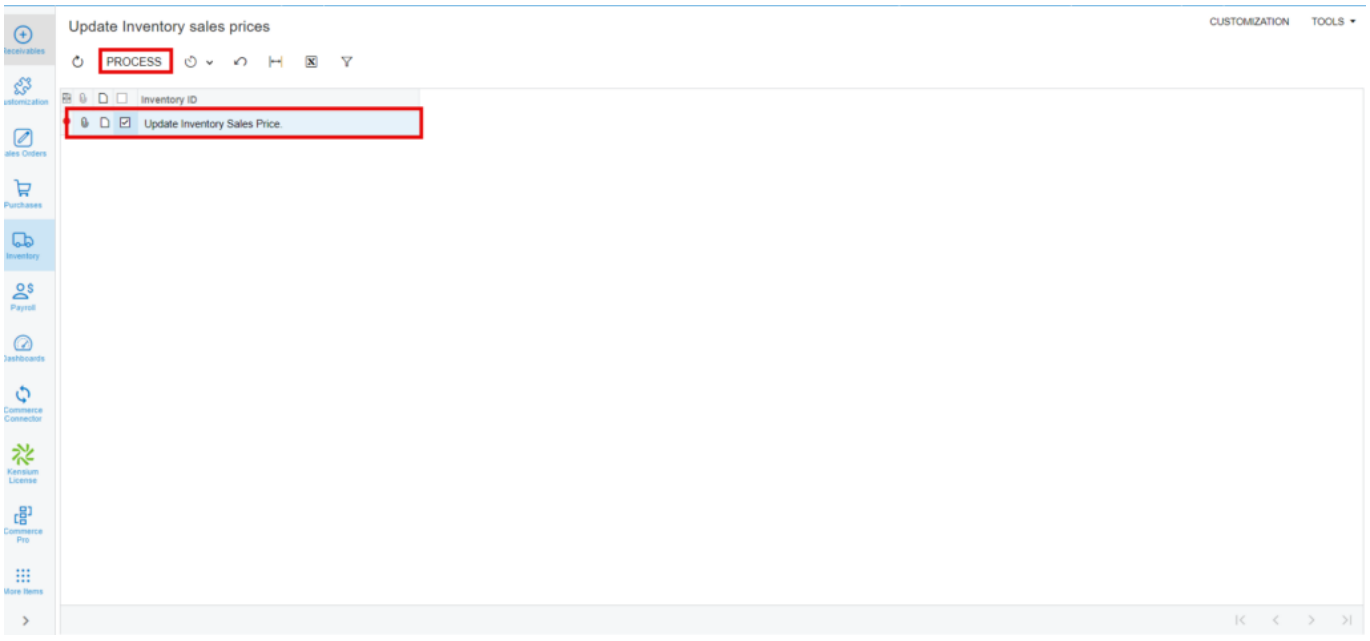

Process

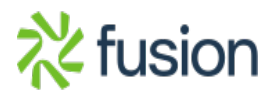